# NSMenuView Class Reference

**Cocoa > User Experience**

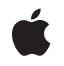

**2009-02-04**

### á

Apple Inc. © 2009 Apple Inc. All rights reserved.

No part of this publication may be reproduced, stored in a retrieval system, or transmitted, in any form or by any means, mechanical, electronic, photocopying, recording, or otherwise, without prior written permission of Apple Inc., with the following exceptions: Any person is hereby authorized to store documentation on a single computer for personal use only and to print copies of documentation for personal use provided that the documentation contains Apple's copyright notice.

The Apple logo is a trademark of Apple Inc.

Use of the "keyboard" Apple logo (Option-Shift-K) for commercial purposes without the prior written consent of Apple may constitute trademark infringement and unfair competition in violation of federal and state laws.

No licenses, express or implied, are granted with respect to any of the technology described in this document. Apple retains all intellectual property rights associated with the technology described in this document. This document is intended to assist application developers to develop applications only for Apple-labeled computers.

Every effort has been made to ensure that the information in this document is accurate. Apple is not responsible for typographical errors.

Apple Inc. 1 Infinite Loop Cupertino, CA 95014 408-996-1010

Apple, the Apple logo, Cocoa, Mac, and Mac OS are trademarks of Apple Inc., registered in the United States and other countries.

Simultaneously published in the United States and Canada.

**Even though Apple has reviewed this document, APPLE MAKESNOWARRANTYOR REPRESENTATION, EITHER EXPRESS OR IMPLIED, WITH RESPECT TO THIS DOCUMENT, ITS QUALITY, ACCURACY, MERCHANTABILITY,OR FITNESS FOR A PARTICULAR PURPOSE. AS A RESULT, THIS DOCUMENT IS PROVIDED "AS IS," AND YOU, THE READER, ARE ASSUMING THE ENTIRE RISK AS TO ITS QUALITY AND ACCURACY.**

**IN NO EVENT WILL APPLE BE LIABLE FOR DIRECT, INDIRECT, SPECIAL, INCIDENTAL, OR CONSEQUENTIALDAMAGES RESULTINGFROM ANY** **DEFECT OR INACCURACY IN THIS DOCUMENT, even if advised of the possibility of such damages.**

**THE WARRANTY AND REMEDIES SET FORTH ABOVE ARE EXCLUSIVE AND IN LIEU OF ALL OTHERS, ORAL OR WRITTEN, EXPRESS OR IMPLIED. No Apple dealer, agent, or employee is authorized to make any modification, extension, or addition to this warranty.**

**Some states do not allow the exclusion orlimitation of implied warranties or liability for incidental or consequential damages, so the above limitation or** exclusion may not apply to you. This warranty gives<br>you specific legal rights, and you may also have<br>other rights which vary from state to state.

## Contents

## **[NSMenuView](#page-4-0) Class Reference 5**

[Overview](#page-4-1) 5 [Tasks](#page-4-2) 5 [Initializing](#page-4-3) a Menu View 5 [Managing](#page-5-0) Menu View Attributes 6 Responding to [Notifications](#page-5-1) 6 Working With [Submenus](#page-6-0) 7 [Calculating](#page-6-1) Menu Geometry 7 [Handling](#page-7-0) Events 8 Class [Methods](#page-7-1) 8 [menuBarHeight](#page-7-2) 8 Instance [Methods](#page-7-3) 8 [attachedMenu](#page-7-4) 8 [attachedMenuView](#page-8-0) 9 [attachSubmenuForItemAtIndex:](#page-8-1) 9 [detachSubmenu](#page-9-0) 10 [font](#page-9-1) 10 [highlightedItemIndex](#page-9-2) 10 [horizontalEdgePadding](#page-10-0) 11 [imageAndTitleOffset](#page-10-1) 11 [imageAndTitleWidth](#page-10-2) 11 [indexOfItemAtPoint:](#page-11-0) 12 [initAsTearOff](#page-11-1) 12 [initWithFrame:](#page-12-0) 13 [innerRect](#page-12-1) 13 [isAttached](#page-12-2) 13 [isHorizontal](#page-13-0) 14 [isTornOff](#page-13-1) 14 [itemAdded:](#page-13-2) 14 [itemChanged:](#page-14-0) 15 [itemRemoved:](#page-14-1) 15 [keyEquivalentOffset](#page-14-2) 15 [keyEquivalentWidth](#page-15-0) 16 [locationForSubmenu:](#page-15-1) 16 [menu](#page-16-0) 17 [menuItemCellForItemAtIndex:](#page-16-1) 17 [needsSizing](#page-16-2) 17 [performActionWithHighlightingForItemAtIndex:](#page-17-0) 18 [rectOfItemAtIndex:](#page-17-1) 18 [setFont:](#page-18-0) 19 [setHighlightedItemIndex:](#page-18-1) 19

[setHorizontal:](#page-18-2) 19 [setHorizontalEdgePadding:](#page-19-0) 20 [setMenu:](#page-19-1) 20 [setMenuItemCell:forItemAtIndex:](#page-20-0) 21 [setNeedsDisplayForItemAtIndex:](#page-20-1) 21 [setNeedsSizing:](#page-20-2) 21 [setWindowFrameForAttachingToRect:onScreen:preferredEdge:popUpSelectedItem:](#page-21-0) 22 [sizeToFit](#page-21-1) 22 [stateImageOffset](#page-22-0) 23 [stateImageWidth](#page-22-1) 23 [trackWithEvent:](#page-23-0) 24 [update](#page-23-1) 24

## **[Document](#page-24-0) Revision History 25**

**[Index](#page-26-0) 27**

# <span id="page-4-0"></span>NSMenuView Class Reference

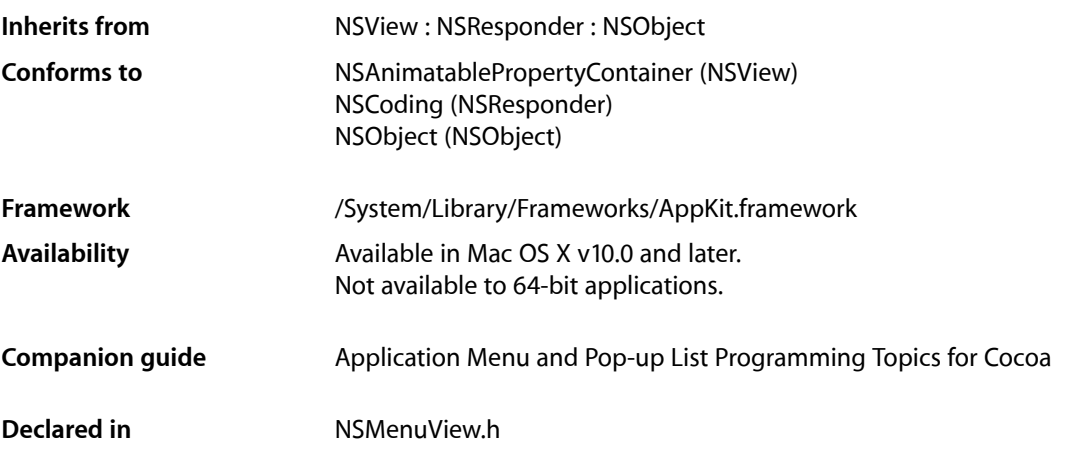

## <span id="page-4-1"></span>**Overview**

The NSMenuView class handles the display of menus on the user's screen. A menu view displays its menu either horizontally or vertically and allows the user to interact with the items of that menu, either to navigate through hierarchical menus or to select a particular item.

**Note:** NSMenuView is deprecated and is no longer used to draw menus. Calling its methods will not affect the appearance of your menus. Instead, use NSView customizations on an NSMenuItem.

## <span id="page-4-3"></span><span id="page-4-2"></span>Tasks

## **Initializing a Menu View**

[– initAsTearOff](#page-11-1) (page 12)

Deprecated. Tear-off menus are not supported in Mac OS X.

[– initWithFrame:](#page-12-0) (page 13)

Initialized a newly allocated menu view with a specified frame rectangle.

## <span id="page-5-0"></span>**Managing Menu View Attributes**

[+ menuBarHeight](#page-7-2) (page 8)

Returns the height of the menu bar.

[– setMenu:](#page-19-1) (page 20)

Sets the menu to be displayed in the receiver

[– menu](#page-16-0) (page 17)

Returns the menu object associated with this menu view.

[– setHorizontal:](#page-18-2) (page 19)

Sets the orientation of the menu.

[– isHorizontal](#page-13-0) (page 14)

Returns YES if the menu is displayed horizontally; such as for a menu bar, otherwise returns NO.

- [setFont:](#page-18-0) (page 19) Sets the default font to use when drawing the menu text.
- [font](#page-9-1) (page 10)

Returns the default font used to draw the menu text.

[– setHighlightedItemIndex:](#page-18-1) (page 19)

Highlights the menu item at a specific location.

[– highlightedItemIndex](#page-9-2) (page 10)

Returns the index of the currently highlighted menu item, or  $-1$  if no menu item in the menu is highlighted.

[– setMenuItemCell:forItemAtIndex:](#page-20-0) (page 21)

Replaces the menu item cell at a specific location.

- menuItemCellForItemAtIndex: (page 17)

Returns the menu item cell at the specified location.

[– attachedMenuView](#page-8-0) (page 9)

Returns the receiver's attached menu view.

[– attachedMenu](#page-7-4) (page 8)

Returns the menu object associated with this object's attached menu view.

[– isAttached](#page-12-2) (page 13)

Returns YES if this menu is currently attached to its parent menu, NO otherwise.

[– isTornOff](#page-13-1) (page 14)

Deprecated. Tear-off menus are not supported in Mac OS X.

[– horizontalEdgePadding](#page-10-0) (page 11)

Returns the amount of horizontal space used for padding menu item components.

<span id="page-5-1"></span>[– setHorizontalEdgePadding:](#page-19-0) (page 20)

Sets the horizontal padding for menu item components.

## **Responding to Notifications**

[– itemChanged:](#page-14-0) (page 15)

Marks the menu view as needing to be resized so changes in size resulting from a change in the menu will be tracked.

[– itemAdded:](#page-13-2) (page 14)

Creates a new menu item cell for the newly created item and marks the menu view as needing to be resized.

[– itemRemoved:](#page-14-1) (page 15)

Removes the removed item's menu item cell and marks the menu view as needing to be resized.

## <span id="page-6-0"></span>**Working With Submenus**

[– detachSubmenu](#page-9-0) (page 10)

Detaches the window associated with the currently visible submenu and removes any menu item highlights.

<span id="page-6-1"></span>[– attachSubmenuForItemAtIndex:](#page-8-1) (page 9)

Attaches the submenu associated with the menu item at *index*.

## **Calculating Menu Geometry**

[– update](#page-23-1) (page 24)

Asks the associated menu object to update itself.

[– setNeedsSizing:](#page-20-2) (page 21)

Sets a flag that indicates whether the layout is invalid and needs resizing.

[– needsSizing](#page-16-2) (page 17)

Returns YES if the menu view needs to be resized due to changes in the menu object, NO otherwise.

[– sizeToFit](#page-21-1) (page 22)

Used internally by the menu view to cache information about the menu item geometry.

[– stateImageOffset](#page-22-0) (page 23)

Returns the offset to the space reserved for state images of this menu.

[– stateImageWidth](#page-22-1) (page 23)

Returns the maximum width of the state images used by this menu.

[– imageAndTitleOffset](#page-10-1) (page 11)

Returns the offset to the starting point of a menu item's image and title section.

[– imageAndTitleWidth](#page-10-2) (page 11)

Returns the maximum width of a menu item's image and title section.

[– keyEquivalentOffset](#page-14-2) (page 15)

Returns the beginning position of the menu's key equivalent text.

[– keyEquivalentWidth](#page-15-0) (page 16)

Returns the width of the menu's key equivalent text.

[– innerRect](#page-12-1) (page 13)

Returns the drawing rectangle for the menu contents.

[– rectOfItemAtIndex:](#page-17-1) (page 18)

Returns the drawing rectangle of the specified menu item.

[– indexOfItemAtPoint:](#page-11-0) (page 12)

Returns the index of the menu item underneath the specified or –1 if no menu item is underneath that point.

[– setNeedsDisplayForItemAtIndex:](#page-20-1) (page 21)

Adds the region occupied by the menu item at a specific location to the menu view's invalid region.

[– locationForSubmenu:](#page-15-1) (page 16)

Returns the origin of the submenu view's window.

- setWindowFrameForAttachingToRect:onScreen:preferredEdge:popUpSelectedItem: (page

22)

Causes the menu view to resize its window so its frame is the appropriate size to attach to a specified rectangle within the screen.

## <span id="page-7-0"></span>**Handling Events**

[– performActionWithHighlightingForItemAtIndex:](#page-17-0) (page 18)

Uses the associated menu object to perform the action associated with the specified item when a key equivalent is pressed.

[– trackWithEvent:](#page-23-0) (page 24)

Handles events sent to this menu view.

## <span id="page-7-2"></span><span id="page-7-1"></span>Class Methods

## **menuBarHeight**

Returns the height of the menu bar.

+ (CGFloat)**menuBarHeight**

#### **Discussion**

This method is superseded in Mac OS X v10.4 by the NSMenu menuBarHeight instance method.

#### **Availability**

Available in Mac OS X v10.0 and later. Not available to 64-bit applications.

## <span id="page-7-3"></span>**Declared In**

<span id="page-7-4"></span>NSMenuView.h

## Instance Methods

## **attachedMenu**

Returns the menu object associated with this object's attached menu view.

- (NSMenu \*)**attachedMenu**

#### **Discussion**

The attached menu view is the one associated with the currently visible submenu, if any.

### **Availability**

Available in Mac OS X v10.0 and later. Not available to 64-bit applications.

### **See Also**

- [attachedMenuView](#page-8-0) (page 9)
- [isAttached](#page-12-2) (page 13)

**Declared In**

<span id="page-8-0"></span>NSMenuView.h

## **attachedMenuView**

Returns the receiver's attached menu view.

- (NSMenuView \*)**attachedMenuView**

### **Discussion**

The attached menu view is the one associated with the currently visible submenu, if any.

### **Availability**

Available in Mac OS X v10.0 and later. Not available to 64-bit applications.

### **See Also**

- [attachedMenu](#page-7-4) (page 8)
- [detachSubmenu](#page-9-0) (page 10)
- [isAttached](#page-12-2) (page 13)

## <span id="page-8-1"></span>**Declared In**

NSMenuView.h

## **attachSubmenuForItemAtIndex:**

Attaches the submenu associated with the menu item at *index*.

- (void)**attachSubmenuForItemAtIndex:**(NSInteger)*index*

## **Discussion**

This method prepares the submenu for display by positioning its window and ordering it to the front.

## **Availability**

Available in Mac OS X v10.0 and later. Not available to 64-bit applications.

## **See Also**

- setWindowFrameForAttachingToRect:onScreen:preferredEdge:popUpSelectedItem: (page 22)

– orderFront: (NSWindow)

**Declared In** NSMenuView.h

## <span id="page-9-0"></span>**detachSubmenu**

Detaches the window associated with the currently visible submenu and removes any menu item highlights.

- (void)**detachSubmenu**

### **Discussion**

If the submenu itself displays further submenus, this method detaches the windows associated with those submenus as well.

#### **Availability**

Available in Mac OS X v10.0 and later. Not available to 64-bit applications.

#### **See Also**

- attachSubmenuForItemAtIndex: (page 9)

- [setHighlightedItemIndex:](#page-18-1) (page 19)
- orderOut: (NSWindow)

## **Declared In**

<span id="page-9-1"></span>NSMenuView.h

## **font**

Returns the default font used to draw the menu text.

- (NSFont \*)**font**

#### **Discussion**

New items use this font by default, although the item's menu item cell can use a different font.

#### **Availability**

Available in Mac OS X v10.0 and later. Not available to 64-bit applications.

**See Also**

[– setFont:](#page-18-0) (page 19)

### <span id="page-9-2"></span>**Declared In**

NSMenuView.h

## **highlightedItemIndex**

Returns the index of the currently highlighted menu item, or –1 if no menu item in the menu is highlighted.

- (NSInteger)**highlightedItemIndex**

## **Availability**

Available in Mac OS X v10.0 and later. Not available to 64-bit applications.

### **See Also**

[– setHighlightedItemIndex:](#page-18-1) (page 19)

**Declared In** NSMenuView.h

## <span id="page-10-0"></span>**horizontalEdgePadding**

Returns the amount of horizontal space used for padding menu item components.

- (CGFloat)**horizontalEdgePadding**

### **Discussion**

The edge padding is added to the sides of each menu item component. This space is used to provide a visual separation between components of the menu item.

#### **Availability**

Available in Mac OS X v10.0 and later. Not available to 64-bit applications.

#### **See Also**

[– setHorizontalEdgePadding:](#page-19-0) (page 20)

<span id="page-10-1"></span>**Declared In** NSMenuView.h

## **imageAndTitleOffset**

Returns the offset to the starting point of a menu item's image and title section.

```
- (CGFloat)imageAndTitleOffset
```
#### **Discussion**

The image and title section of a menu item displays an image, a title, or possibly both as a way to identify the purpose of the menu item. The value returned by this method is used for all menu items of the menu.

If any changes have been made to the menu's contents, this method invokes [sizeToFit](#page-21-1) (page 22) to update the menu view information.

### **Availability**

Available in Mac OS X v10.0 and later. Not available to 64-bit applications.

### **See Also**

- [imageAndTitleWidth](#page-10-2) (page 11)
- [stateImageOffset](#page-22-0) (page 23)
- <span id="page-10-2"></span>[– keyEquivalentOffset](#page-14-2) (page 15)

## **Declared In**

NSMenuView.h

## **imageAndTitleWidth**

Returns the maximum width of a menu item's image and title section.

- (CGFloat)**imageAndTitleWidth**

#### **Discussion**

The image and title section of a menu item displays an image, a title, or possibly both as a way to identify the purpose of the menu item. The value returned by this method is used for all menu items of the menu.

If any changes have been made to the menu's contents, this method invokes [sizeToFit](#page-21-1) (page 22) to update the menu view information.

#### **Availability**

Available in Mac OS X v10.0 and later. Not available to 64-bit applications.

### **See Also**

- [imageAndTitleOffset](#page-10-1) (page 11)
- [stateImageWidth](#page-22-1) (page 23)
- [keyEquivalentWidth](#page-15-0) (page 16)

**Declared In**

<span id="page-11-0"></span>NSMenuView.h

## **indexOfItemAtPoint:**

Returns the index of the menu item underneath the specified or -1 if no menu item is underneath that point.

- (NSInteger)**indexOfItemAtPoint:**(NSPoint)*point*

#### **Discussion**

This method considers the menu borders as part of the item when calculating whether *point* is in the menu item rectangle. This method invokes the [rectOfItemAtIndex:](#page-17-1) (page 18) method to obtain the basic rectangle for each menu item but may adjust that rectangle before testing.

### **Availability**

Available in Mac OS X v10.0 and later. Not available to 64-bit applications.

**See Also** [– rectOfItemAtIndex:](#page-17-1) (page 18)

### <span id="page-11-1"></span>**Declared In**

NSMenuView.h

## **initAsTearOff**

Deprecated. Tear-off menus are not supported in Mac OS X.

- (id)**initAsTearOff**

#### **Availability**

Available in Mac OS X v10.0 and later. Not available to 64-bit applications.

**Declared In** NSMenuView.h

## <span id="page-12-0"></span>**initWithFrame:**

Initialized a newly allocated menu view with a specified frame rectangle.

- (id)**initWithFrame:**(NSRect)*frame*

### **Discussion**

This method is the designated initialization method for NSMenuView.

#### **Availability**

Available in Mac OS X v10.0 and later. Not available to 64-bit applications.

<span id="page-12-1"></span>**Declared In** NSMenuView.h

## **innerRect**

Returns the drawing rectangle for the menu contents.

- (NSRect)**innerRect**

### **Discussion**

This rectangle is different (typically smaller) from the view bounds in that it does not include the space used to draw the menu borders.

## **Availability**

Available in Mac OS X v10.0 and later. Not available to 64-bit applications.

**See Also** – bounds (NSView)

<span id="page-12-2"></span>**Declared In**

NSMenuView.h

## **isAttached**

Returns YES if this menu is currently attached to its parent menu, NO otherwise.

- (BOOL)**isAttached**

### **Availability**

Available in Mac OS X v10.0 and later. Not available to 64-bit applications.

**See Also** [– attachedMenu](#page-7-4) (page 8) [– attachedMenuView](#page-8-0) (page 9)

**Declared In** NSMenuView.h

## <span id="page-13-0"></span>**isHorizontal**

Returns YES if the menu is displayed horizontally; such as for a menu bar, otherwise returns NO.

```
- (BOOL)isHorizontal
```
**Availability** Available in Mac OS X v10.0 and later. Not available to 64-bit applications.

```
See Also
– setHorizontal: (page 19)
```
<span id="page-13-1"></span>**Declared In** NSMenuView.h

## **isTornOff**

Deprecated. Tear-off menus are not supported in Mac OS X.

```
- (BOOL)isTornOff
```
## **Discussion**

Returns YES if this menu view's window is disassociated from its parent menu.

### **Availability**

Available in Mac OS X v10.0 and later. Not available to 64-bit applications.

<span id="page-13-2"></span>**Declared In**

NSMenuView.h

## **itemAdded:**

Creates a new menu item cell for the newly created item and marks the menu view as needing to be resized.

- (void)**itemAdded:**(NSNotification \*)*notification*

### **Discussion**

This method is registered with the menu view's associated NSMenu object for notifications of the type NSMenuDidAddItemNotification. The *notification* parameter contains the notification data.

### **Availability**

Available in Mac OS X v10.0 and later. Not available to 64-bit applications.

**See Also**

[– setNeedsSizing:](#page-20-2) (page 21)

**Declared In** NSMenuView.h

## <span id="page-14-0"></span>**itemChanged:**

Marks the menu view as needing to be resized so changes in size resulting from a change in the menu will be tracked.

- (void)**itemChanged:**(NSNotification \*)*notification*

### **Discussion**

This method is registered with the menu view's associated NSMenu object for notifications of the type NSMenuDidChangeItemNotification. The *notification* parameter contains the notification data.

### **Availability**

Available in Mac OS X v10.0 and later. Not available to 64-bit applications.

**See Also** [– setNeedsSizing:](#page-20-2) (page 21)

<span id="page-14-1"></span>**Declared In** NSMenuView.h

## **itemRemoved:**

Removes the removed item's menu item cell and marks the menu view as needing to be resized.

```
- (void)itemRemoved:(NSNotification *)notification
```
#### **Discussion**

```
This method is registered with the menu view's associated NSMenu object for notifications of the type
NSMenuDidRemoveItemNotification. The notification parameter contains the notification data.
```
#### **Availability**

Available in Mac OS X v10.0 and later. Not available to 64-bit applications.

```
See Also
– setNeedsSizing: (page 21)
```
<span id="page-14-2"></span>**Declared In** NSMenuView.h

## **keyEquivalentOffset**

Returns the beginning position of the menu's key equivalent text.

```
- (CGFloat)keyEquivalentOffset
```
### **Discussion**

If any changes have been made to the menu's contents, this method invokes [sizeToFit](#page-21-1) (page 22) to update the menu view information.

#### **Availability**

Available in Mac OS X v10.0 and later. Not available to 64-bit applications.

#### **See Also**

[– keyEquivalentWidth](#page-15-0) (page 16)

- [stateImageOffset](#page-22-0) (page 23)
- [imageAndTitleOffset](#page-10-1) (page 11)

#### **Declared In**

<span id="page-15-0"></span>NSMenuView.h

## **keyEquivalentWidth**

Returns the width of the menu's key equivalent text.

- (CGFloat)**keyEquivalentWidth**

#### **Discussion**

If any changes have been made to the menu's contents, this method invokes [sizeToFit](#page-21-1) (page 22) to update the menu view information.

### **Availability**

Available in Mac OS X v10.0 and later. Not available to 64-bit applications.

#### **See Also**

- [keyEquivalentOffset](#page-14-2) (page 15)
- [stateImageWidth](#page-22-1) (page 23)
- [imageAndTitleWidth](#page-10-2) (page 11)

<span id="page-15-1"></span>**Declared In** NSMenuView.h

## **locationForSubmenu:**

Returns the origin of the submenu view's window.

- (NSPoint)**locationForSubmenu:**(NSMenu \*)*aSubmenu*

### **Discussion**

The *aSubmenu* parameter specifies the submenu being positioned and must belong to a menu item of this menu view. This method positions the submenu adjacent to its menu item as well as possible given the type of menu and the space constraints of the user's screen.

If any changes have been made to the menu's contents, this method invokes [sizeToFit](#page-21-1) (page 22) to update the menu view information.

### **Availability**

Available in Mac OS X v10.0 and later. Not available to 64-bit applications.

## **See Also**

```
- setWindowFrameForAttachingToRect:onScreen:preferredEdge:popUpSelectedItem: (page
22)
```
[– sizeToFit](#page-21-1) (page 22)

## **Declared In**

<span id="page-16-0"></span>NSMenuView.h

## **menu**

Returns the menu object associated with this menu view.

- (NSMenu \*)**menu**

### **Availability**

Available in Mac OS X v10.0 and later. Not available to 64-bit applications.

**See Also** [– setMenu:](#page-19-1) (page 20)

## **Declared In**

<span id="page-16-1"></span>NSMenuView.h

## **menuItemCellForItemAtIndex:**

Returns the menu item cell at the specified location.

- (NSMenuItemCell \*)**menuItemCellForItemAtIndex:**(NSInteger)*index*

## **Availability**

Available in Mac OS X v10.0 and later. Not available to 64-bit applications.

### **See Also**

- setMenuItemCell:forItemAtIndex: (page 21)
- <span id="page-16-2"></span>[– sizeToFit](#page-21-1) (page 22)

**Declared In** NSMenuView.h

## **needsSizing**

Returns  $YES$  if the menu view needs to be resized due to changes in the menu object,  $NO$  otherwise.

```
- (BOOL)needsSizing
```
**Availability** Available in Mac OS X v10.0 and later. Not available to 64-bit applications.

**See Also** [– setNeedsSizing:](#page-20-2) (page 21)

**Declared In** NSMenuView.h

## <span id="page-17-0"></span>**performActionWithHighlightingForItemAtIndex:**

Uses the associated menu object to perform the action associated with the specified item when a key equivalent is pressed.

- (void)**performActionWithHighlightingForItemAtIndex:**(NSInteger)*index*

#### **Discussion**

Because the menu item at index might not currently be visible, this method provides visual feedback by highlighting the nearest visible parent menu item before performing the action. After the action has been sent, this method removes the highlighting for the menu item.

#### **Availability**

Available in Mac OS X v10.0 and later. Not available to 64-bit applications.

#### **See Also**

– performActionForItemAtIndex: (NSMenu)

### <span id="page-17-1"></span>**Declared In**

NSMenuView.h

## **rectOfItemAtIndex:**

Returns the drawing rectangle of the specified menu item.

- (NSRect)**rectOfItemAtIndex:**(NSInteger)*index*

#### **Discussion**

The drawing rectangle may not be the same width or height as the actual menu and in fact is typically smaller to account for borders drawn by the menu view.

If any changes have been made to the menu's contents, this method invokes [sizeToFit](#page-21-1) (page 22) to update the menu view information.

### **Availability**

Available in Mac OS X v10.0 and later. Not available to 64-bit applications.

### **See Also**

- [innerRect](#page-12-1) (page 13)
- [needsSizing](#page-16-2) (page 17)

[– sizeToFit](#page-21-1) (page 22)

**Declared In** NSMenuView.h

## <span id="page-18-0"></span>**setFont:**

Sets the default font to use when drawing the menu text.

```
- (void)setFont:(NSFont *)font
```
## **Availability**

Available in Mac OS X v10.0 and later. Not available to 64-bit applications.

**See Also** [– font](#page-9-1) (page 10)

<span id="page-18-1"></span>**Declared In** NSMenuView.h

## **setHighlightedItemIndex:**

Highlights the menu item at a specific location.

```
- (void)setHighlightedItemIndex:(NSInteger)index
```
## **Discussion**

Specify –1 for *index* to remove all highlighting from the menu.

The rectangle of the menu item is marked as invalid and is redrawn the next time the event loop comes around. If another menu item was previously highlighted, that menu item is redrawn without highlights when the event loop comes around again.

## **Availability**

Available in Mac OS X v10.0 and later. Not available to 64-bit applications.

## **See Also**

- [setNeedsDisplayForItemAtIndex:](#page-20-1) (page 21)
- [highlightedItemIndex](#page-9-2) (page 10)

## <span id="page-18-2"></span>**Declared In**

NSMenuView.h

## **setHorizontal:**

Sets the orientation of the menu.

```
- (void)setHorizontal:(BOOL)flag
```
### **Discussion**

If  $flag$  is YES, the menu's items are displayed horizontally; otherwise the menu's items are displayed vertically.

### **Availability**

Available in Mac OS X v10.0 and later. Not available to 64-bit applications.

```
See Also
– isHorizontal (page 14)
```
**Declared In** NSMenuView.h

## <span id="page-19-0"></span>**setHorizontalEdgePadding:**

Sets the horizontal padding for menu item components.

- (void)**setHorizontalEdgePadding:**(CGFloat)*pad*

### **Availability**

Available in Mac OS X v10.0 and later. Not available to 64-bit applications.

## **See Also**

- horizontalEdgePadding (page 11)

<span id="page-19-1"></span>**Declared In** NSMenuView.h

## **setMenu:**

Sets the menu to be displayed in the receiver

```
- (void)setMenu:(NSMenu *)menu
```
## **Discussion**

This method invokes the [setNeedsSizing:](#page-20-2) (page 21) method to force the menu view's layout to be recalculated before drawing.

This method adds the menu view to the new NSMenu object's list of observers. The notifications this method establishes notify this menu view when menu items in the NSMenu object are added, removed, or changed. This method removes the menu view from its previous NSMenu object's list of observers.

### **Availability**

Available in Mac OS X v10.0 and later. Not available to 64-bit applications.

### **See Also**

- [setNeedsSizing:](#page-20-2) (page 21)
- [itemAdded:](#page-13-2) (page 14)
- [itemRemoved:](#page-14-1) (page 15)
- [itemChanged:](#page-14-0) (page 15)

**Declared In** NSMenuView.h

## <span id="page-20-0"></span>**setMenuItemCell:forItemAtIndex:**

Replaces the menu item cell at a specific location.

- (void)**setMenuItemCell:**(NSMenuItemCell \*)*cell* **forItemAtIndex:**(NSInteger)*index*

### **Discussion**

This method does not change the contents of the menu itself; it changes only the cell used to display the menu item at *index*. The old cell isreleased, and both the new cell and the menu view are marked as needing resizing.

### **Availability**

Available in Mac OS X v10.0 and later. Not available to 64-bit applications.

### **See Also**

```
- menuItemCellForItemAtIndex: (page 17)
```
[– setNeedsSizing:](#page-20-2) (page 21)

### **Declared In**

<span id="page-20-1"></span>NSMenuView.h

## **setNeedsDisplayForItemAtIndex:**

Adds the region occupied by the menu item at a specific location to the menu view's invalid region.

```
- (void)setNeedsDisplayForItemAtIndex:(NSInteger)index
```
### **Discussion**

The region to be redrawn includes the space occupied by the menu borders. This invalid region is redrawn the next time the event loop comes around.

### **Availability**

Available in Mac OS X v10.0 and later. Not available to 64-bit applications.

### **See Also**

- [rectOfItemAtIndex:](#page-17-1) (page 18)
- <span id="page-20-2"></span>– setNeedsDisplayInRect: (NSView)

**Declared In** NSMenuView.h

## **setNeedsSizing:**

Sets a flag that indicates whether the layout is invalid and needs resizing.

```
- (void)setNeedsSizing:(BOOL)flag
```
#### **Discussion**

If *flag* is YES, the menu contents have changed or the menu appearance has changed. This method is used internally; you should not need to invoke it directly unless you are implementing a subclass that can cause the layout to become invalid.

#### **Availability**

Available in Mac OS X v10.0 and later. Not available to 64-bit applications.

**See Also**

[– sizeToFit](#page-21-1) (page 22)

### **Declared In**

<span id="page-21-0"></span>NSMenuView.h

## **setWindowFrameForAttachingToRect:onScreen:preferredEdge:popUpSelectedItem:**

Causes the menu view to resize its window so its frame is the appropriate size to attach to a specified rectangle within the screen.

- (void)**setWindowFrameForAttachingToRect:**(NSRect)*screenRect* **onScreen:**(NSScreen \*)*screen* **preferredEdge:**(NSRectEdge)*edge* **popUpSelectedItem:**(NSInteger)*selectedItemIndex*

#### **Discussion**

If *selectedItemIndex* contains a value other than –1, this method attempts to position the menu such that the item at *selectedItemIndex* appears on top of *screenRect*.

The *selectedItemIndex* parameter specifies the amount by which the selected item's rectangle overlaps *screenRect*.

If the preferred edge, *edge*, cannot be honored, because there is not enough room, the opposite edge is used. If the rectangle does not completely fit either edge, this method uses the edge where there is more room.

If any changes have been made to the menu's contents, this method invokes [sizeToFit](#page-21-1) (page 22) to update the menu view information.

### **Availability**

Available in Mac OS X v10.0 and later. Not available to 64-bit applications.

**See Also** [– sizeToFit](#page-21-1) (page 22)

<span id="page-21-1"></span>**Declared In** NSMenuView.h

## **sizeToFit**

Used internally by the menu view to cache information about the menu item geometry.

- (void)**sizeToFit**

### **Discussion**

This cache is updated as necessary when menu items are added, removed, or changed.

The geometry of each menu item is determined by asking its corresponding menu item cell. The menu item cell is obtained from the [menuItemCellForItemAtIndex:](#page-16-1) (page 17) method.

#### **Availability**

Available in Mac OS X v10.0 and later. Not available to 64-bit applications.

### **See Also**

```
– setNeedsSizing: (page 21)
```
- menuItemCellForItemAtIndex: (page 17)

## **Declared In**

<span id="page-22-0"></span>NSMenuView.h

## **stateImageOffset**

Returns the offset to the space reserved for state images of this menu.

```
- (CGFloat)stateImageOffset
```
## **Discussion**

The offset is used for all menu items of the menu.

If any changes have been made to the menu's contents, this method invokes [sizeToFit](#page-21-1) (page 22) to update the menu view information.

## **Availability**

Available in Mac OS X v10.0 and later. Not available to 64-bit applications.

#### **See Also**

- [horizontalEdgePadding](#page-10-0) (page 11)
- [setHorizontalEdgePadding:](#page-19-0) (page 20)
- [sizeToFit](#page-21-1) (page 22)

## <span id="page-22-1"></span>**Declared In**

NSMenuView.h

## **stateImageWidth**

Returns the maximum width of the state images used by this menu.

```
- (CGFloat)stateImageWidth
```
### **Discussion**

The width is used for all menu items of the menu.

If any changes have been made to the menu's contents, this method invokes [sizeToFit](#page-21-1) (page 22) to update the menu view information.

**Availability** Available in Mac OS X v10.0 and later. Not available to 64-bit applications.

**See Also** [– sizeToFit](#page-21-1) (page 22)

**Declared In** NSMenuView.h

## <span id="page-23-0"></span>**trackWithEvent:**

Handles events sent to this menu view.

- (BOOL)**trackWithEvent:**(NSEvent \*)*event*

#### **Discussion**

If *event* is a mouse event, this method tracks the cursor position in the menu and displays the menus as appropriate. This method also handles mouse clicks that result in the selection of a menu item, in which case the menu item's action is performed.

You should not need to use this method directly.

**Availability** Available in Mac OS X v10.0 and later. Not available to 64-bit applications.

<span id="page-23-1"></span>**Declared In** NSMenuView.h

## **update**

Asks the associated menu object to update itself.

- (void)**update**

### **Discussion**

If any changes have been made to the menu's contents, this method invokes [sizeToFit](#page-21-1) (page 22) to update the menu view's layout.

### **Availability**

Available in Mac OS X v10.0 and later. Not available to 64-bit applications.

### **See Also**

- [sizeToFit](#page-21-1) (page 22)
- [setNeedsSizing:](#page-20-2) (page 21)
- update (NSMenu)

**Declared In** NSMenuView.h

# <span id="page-24-0"></span>Document Revision History

This table describes the changes to *NSMenuView Class Reference*.

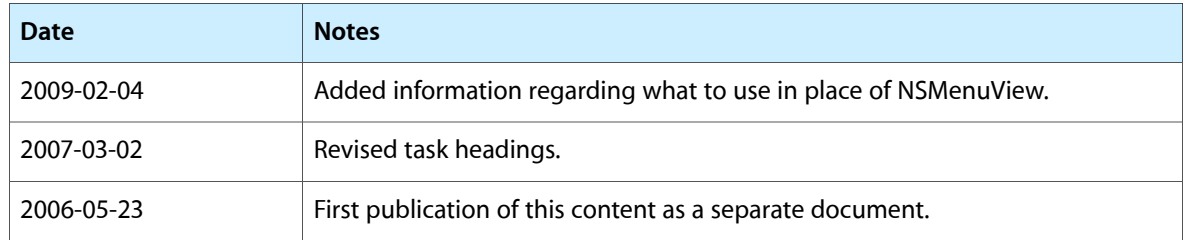

### **REVISION HISTORY**

Document Revision History

# Index

## <span id="page-26-0"></span>A

attachedMenu instance method [8](#page-7-4) attachedMenuView instance method [9](#page-8-0) attachSubmenuForItemAtIndex: instance method [9](#page-8-1)

## D

detachSubmenu instance method [10](#page-9-0)

## F

font instance method [10](#page-9-1)

## H

highlightedItemIndex instance method [10](#page-9-2) horizontalEdgePadding instance method [11](#page-10-0)

## I

imageAndTitleOffset instance method [11](#page-10-1) imageAndTitleWidth instance method [11](#page-10-2) indexOfItemAtPoint: instance method [12](#page-11-0) initAsTearOff instance method [12](#page-11-1) initWithFrame: instance method [13](#page-12-0) innerRect instance method [13](#page-12-1) isAttached instance method [13](#page-12-2) isHorizontal instance method [14](#page-13-0) isTornOff instance method [14](#page-13-1) itemAdded: instance method [14](#page-13-2) itemChanged: instance method [15](#page-14-0) itemRemoved: instance method [15](#page-14-1)

## K

keyEquivalentOffset instance method [15](#page-14-2) keyEquivalentWidth instance method [16](#page-15-0)

## L

locationForSubmenu: instance method [16](#page-15-1)

## M

menu instance method [17](#page-16-0) menuBarHeight class method [8](#page-7-2) menuItemCellForItemAtIndex: instance method [17](#page-16-1)

## N

needsSizing instance method [17](#page-16-2)

## P

performActionWithHighlightingForItemAtIndex: instance method [18](#page-17-0)

<u> 1980 - Johann Barbara, martxa alemaniar a</u>

## R

rectOfItemAtIndex: instance method [18](#page-17-1)

## S

setFont: instance method [19](#page-18-0) setHighlightedItemIndex: instance method [19](#page-18-1) setHorizontal: instance method [19](#page-18-2)

setHorizontalEdgePadding: instance method [20](#page-19-0) setMenu: instance method [20](#page-19-1) setMenuItemCell:forItemAtIndex: instance method [21](#page-20-0) setNeedsDisplayForItemAtIndex: instance method [21](#page-20-1) setNeedsSizing: instance method [21](#page-20-2) setWindowFrameForAttachingToRect:onScreen: preferredEdge:popUpSelectedItem: instance method [22](#page-21-0) sizeToFit instance method [22](#page-21-1) stateImageOffset instance method [23](#page-22-0) stateImageWidth instance method [23](#page-22-1)

## T

trackWithEvent: instance method [24](#page-23-0)

## U

update instance method [24](#page-23-1)